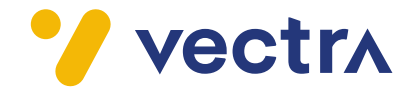

## **Instrukcja uruchomienia funkcjonalności Vectra One Wi-Fi**

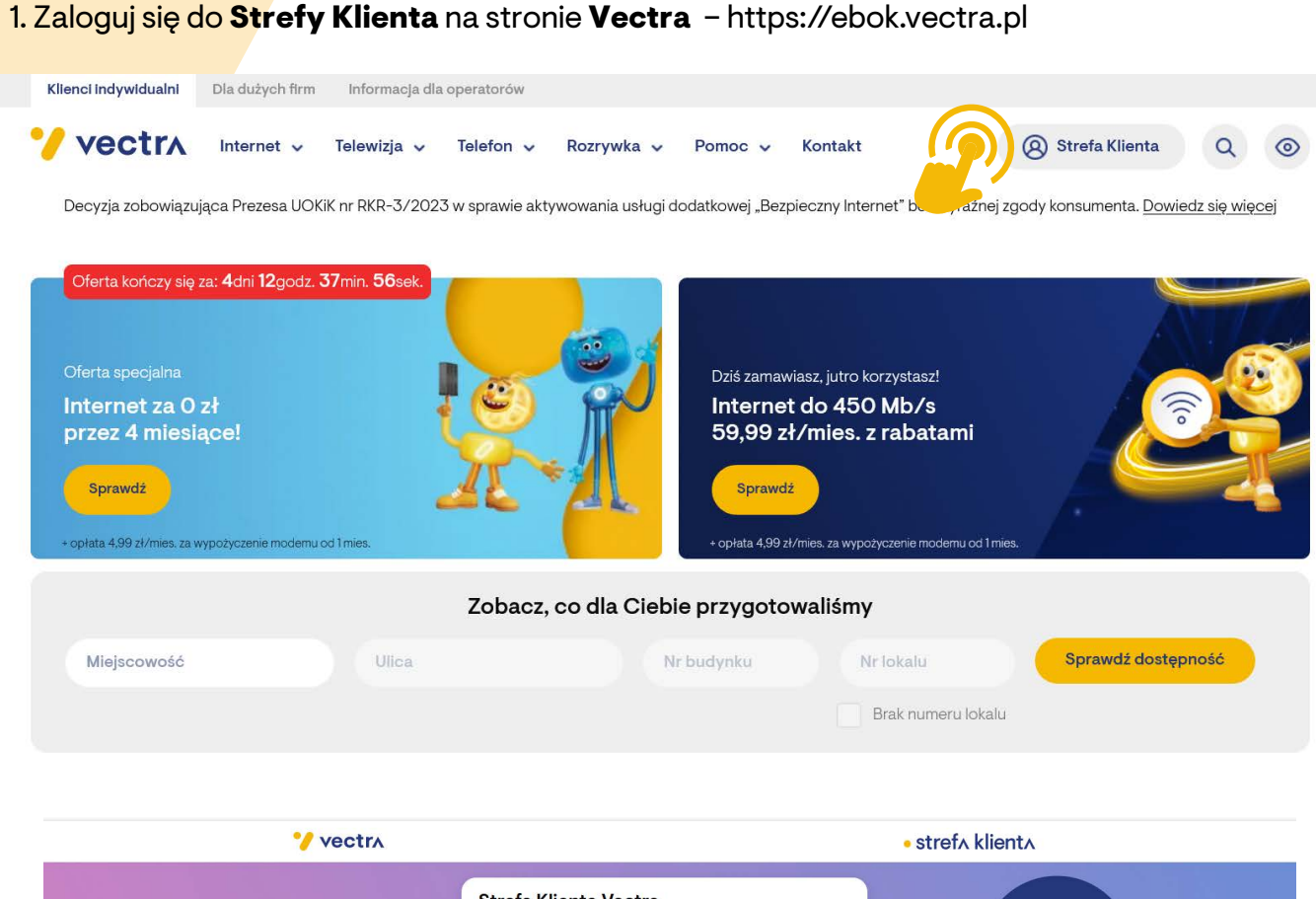

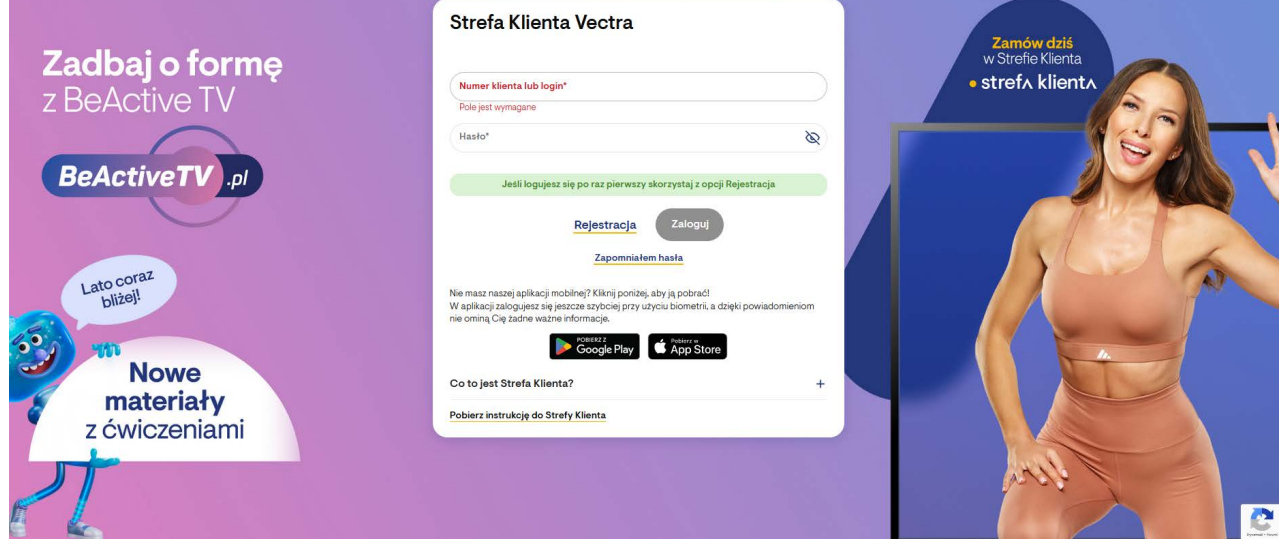

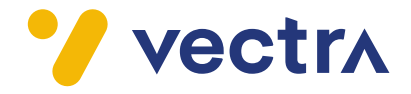

## 2. Na **Strefie Klienta** znajdź sekcję **Konfiguracja Urządzeń.** Następnie wybierz opcję **Konfiguracja Wi-Fi.**

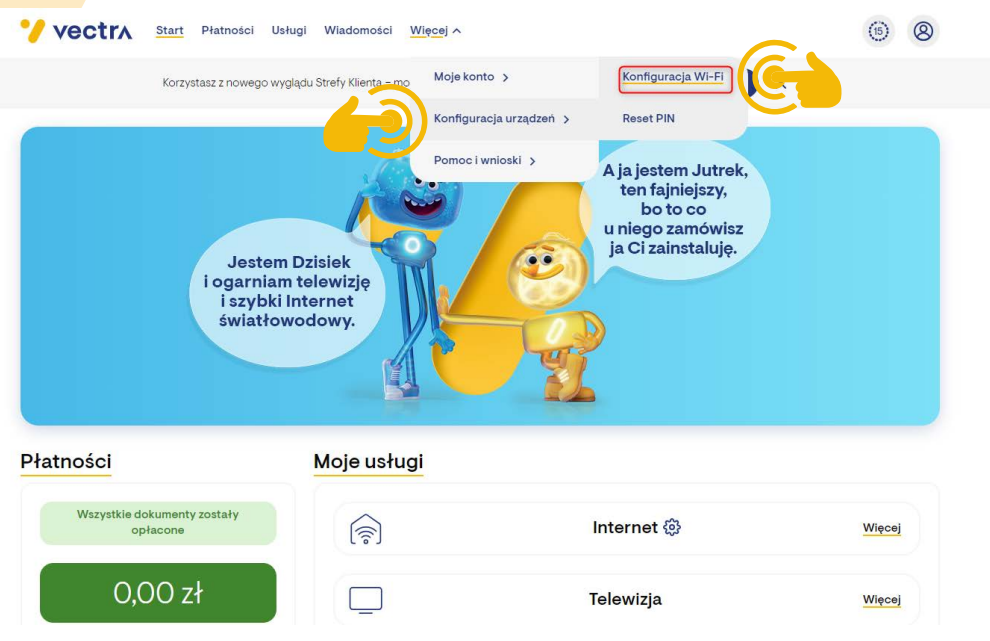

3. Następnie wybierz opcję **Tryb pracy urządzenia** i zmień ustawienia na **Open - zaawansowany.**

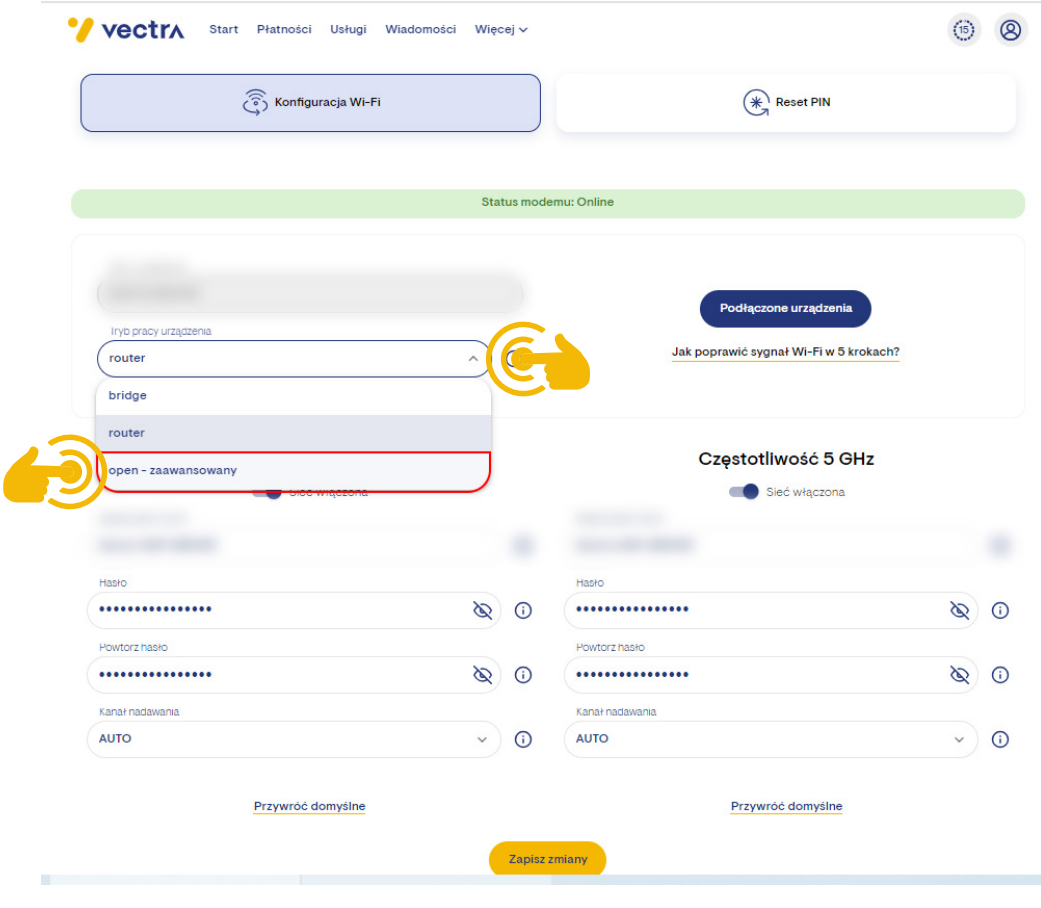

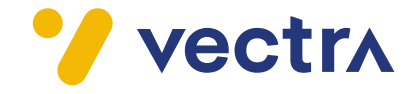

4. Stosuj się do zaleceń w pojawiających się **komunikatach** a następnie **zapisz zmiany** wprowadzone w konfiguracji modemu.

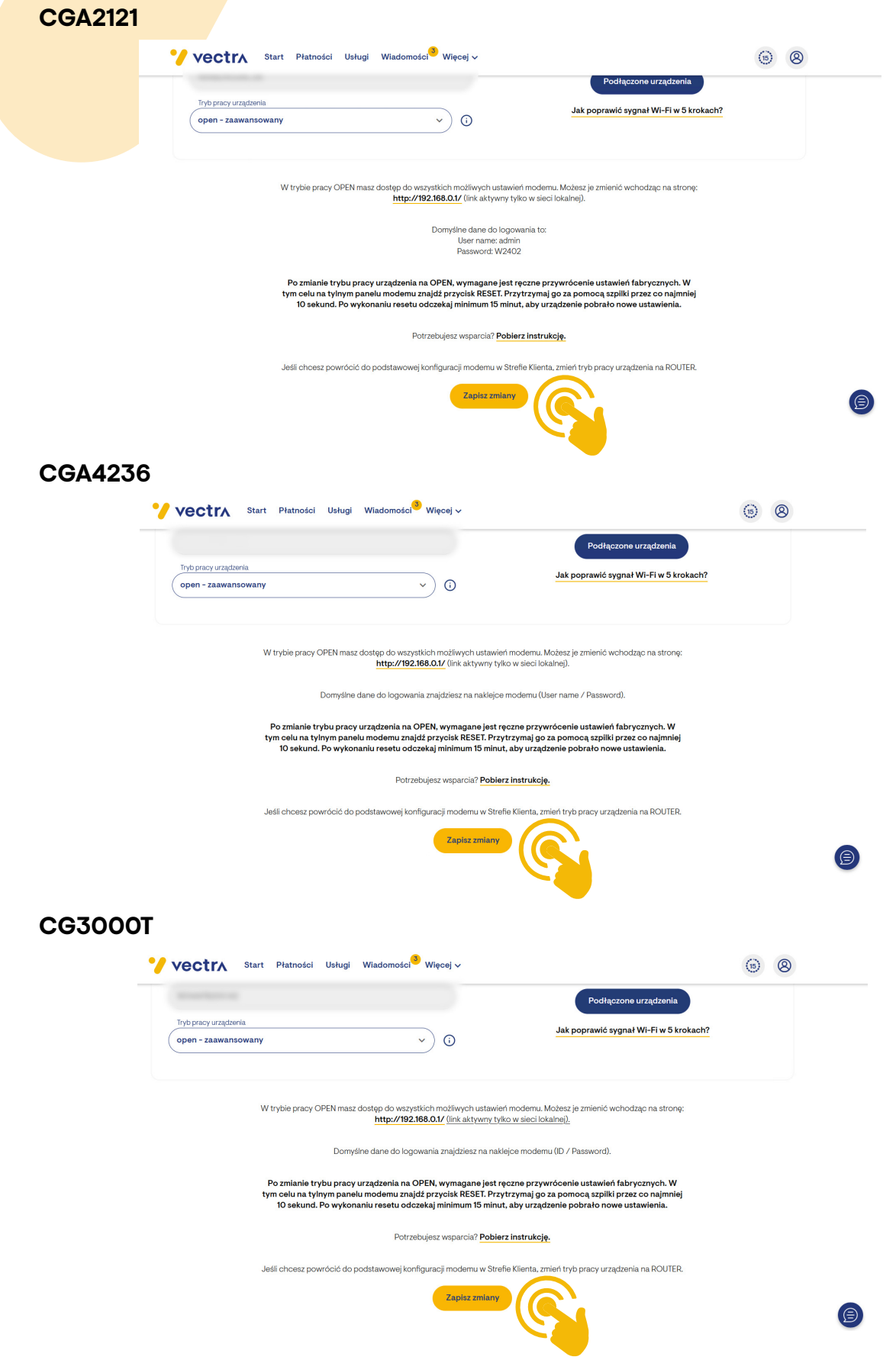

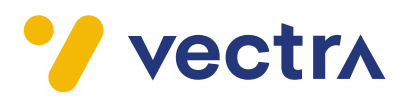

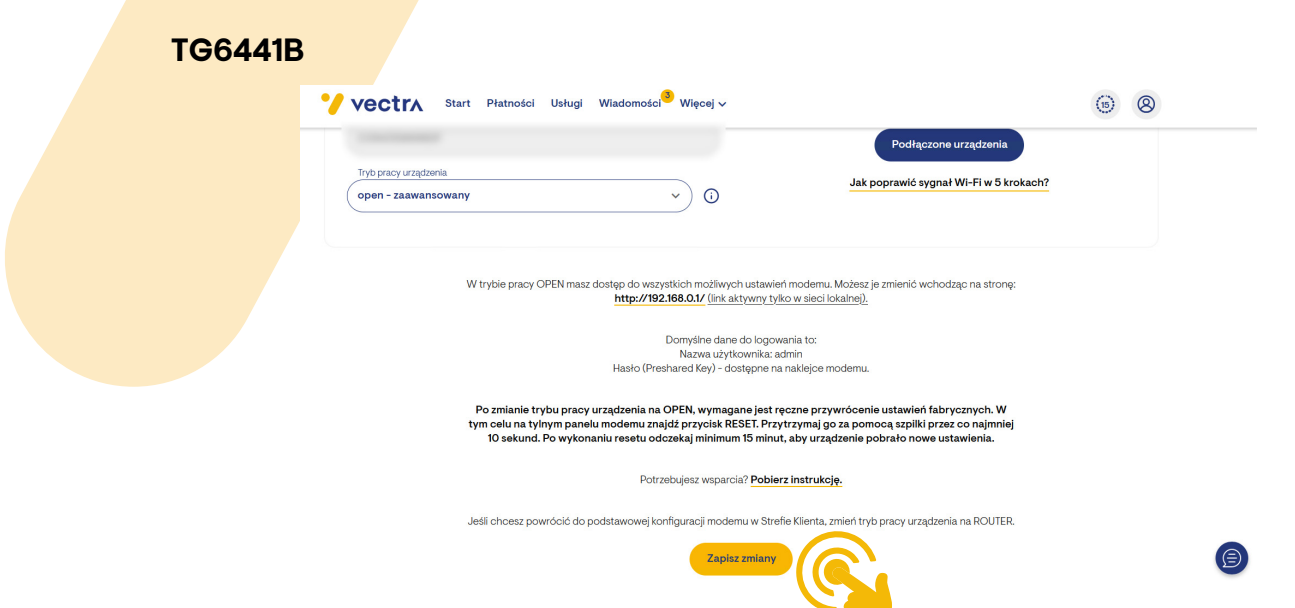

5. Przywróć modem do ustawień fabrycznych – na urządzeniu **wciśnij szpilką przycisk Reset i przytrzymaj przez co najmniej 10 sekund.**

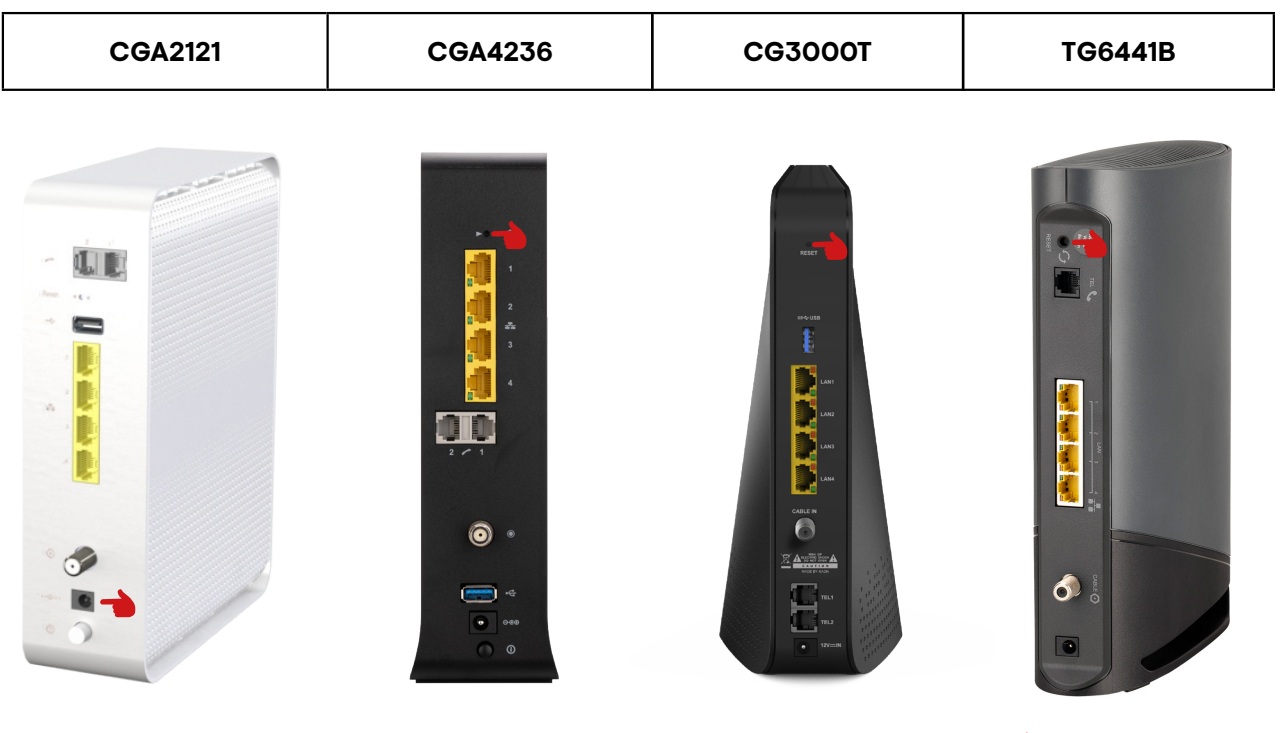

- resetowanie urządzenia do ustawień fabrycznych

- 6. Po restarcie modemu **odczekaj minimum 15 min.**, aby urządzenie pobrało nowe ustawienia.
- 7. Ponownie skonfiguruj urządzenia na których korzystasz z sieci Wi-Fi.

## **Usługa Vectra One Wi-Fi powinna być już aktywna!**

Potrzebujesz pomocy? Skontaktuj się z działem obsługi klienta Vectra nr: 244 244 244.